## **Rhubarb Documentation** *Release*

**Robert Allen**

January 02, 2014

# **Contents**

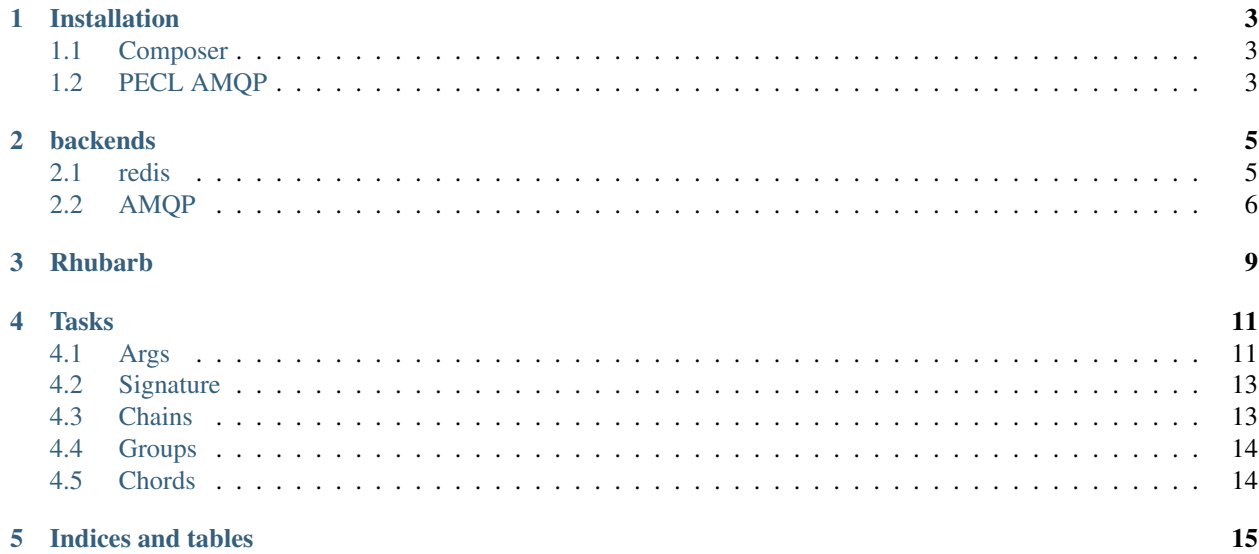

Contents:

## **Installation**

### <span id="page-6-1"></span><span id="page-6-0"></span>**1.1 Composer**

The recommended method of installation is via [composer](http://getcomposer.org)

```
composer require 'zircote/rhubarb=3.2-dev'
```
Depending on your selection of connectors you will also need to require or compile the appropriate extension or libraries.

Libraries can be included utilising the composer command

composer require 'predis/predis'

## <span id="page-6-2"></span>**1.2 PECL AMQP**

The Official PHP AMQP extension may be found at <https://github.com/bkw/pecl-amqp-official> as well as stubs and tests.

#### Installation via pecl

```
sudo pecl install amqp
```
#### To build the ext-amqp from source:

```
#!/bin/sh
```

```
git clone https://github.com/alanxz/rabbitmq-c
pushd rabbitmq-c
   git submodule init
   git submodule update
   mkdir bin-rabbitmq-c
   cd bin-rabbitmq-c
   cmake ..
   make
   sudo make install
popd
git clone https://github.com/bkw/pecl-amqp-official.git
```

```
pushd pecl-amqp-official
   phpize . && ./configure
   make && make test
   sudo make install
   sudo echo "[amqp]" > $(path_to_php_ini)/conf.d/amqp.ini
   sudo echo "extension=amqp.so" >> $(path_to_php_ini)/conf.d/amqp.ini
popd
```
## **backends**

### <span id="page-8-1"></span><span id="page-8-0"></span>**2.1 redis**

Rhubarb supports [redis](http://redis.io) by way of [predis/predis](https://packagist.org/packages/predis/predis)

### **2.1.1 Configuration**

#### Simple Predis Config

```
<?php
return array(
    'broker' => array('type' => 'predis'),
    'result_store' => array('type' => 'predis'),
    'tasks' => array(array('name' => 'app.add'))
);
```
#### Predis supports a number of options listed below:

- scheme [string default: tcp] [tcp, unix, http]
- host [string default: 127.0.0.1]
- port [integer default: 6379]
- path [string default: not set]
- database [integer default: not set]
- password [string default: not set]
- connection\_async [boolean default: false]
- connection\_persistent [boolean default: false]
- connection\_timeout [float default: 5.0]
- read\_write\_timeout [float default: not set]
- alias [string default: not set]
- weight [integer default: not set]
- iterable\_multibulk [boolean default: false]

• throw errors [boolean - default: true]

Details on the configuration may be found at <https://github.com/nrk/predis/wiki/Connection-Parameters>

#### Example Usage

```
<?php
return array(
    'broker' => array(
        'connection' => 'tcp://localhost:6379?password=54321'
   ),
    'result_store' => array(
       'connection' => 'tcp://localhost:6370?database=0'
    )
);
```
### <span id="page-9-0"></span>**2.2 AMQP**

Rhubarb supports AMQP by way of [ext-amqp](https://github.com/bkw/pecl-amqp-official)

Note: Note that at this time the ext-amqp extension does not support *TLS*

### **2.2.1 Configuration**

#### Simple AMQP Config

```
<?php
return array(
    'broker' => array('type' => 'phpamqp'),
    'result_store' => array('type' => 'phpamqp'),
   'tasks' => array(array('name' => 'app.add'))
);
```
AMQP supports a number of options listed below:

- host [string default: localhost]
- port [integer default: 5672]
- vhost [string default: celery]
- login [string default: guest]
- password [string default: guest]
- write\_timeout [integer default: -1]
- read\_timeout [integer default: -1]

These options may be used as an associative array or an URI:

#### URI string Connection definition

```
<?php
return array(
    'broker' => array(
        'type' => 'phpamqp',
        'connection' => 'amqp://guest:guest@localhost:5372/celery?read_timeout=5&write_timeout=2'
```

```
),
    'result_broker' => array(
        'type' => 'phpamqp',
        'connection' => 'amqp://guest:guest@localhost:5372/celery'
    )
);
```
#### Array Connection definition

```
<?php
return array(
   'broker' => array(
        'type' => 'phpamqp',
        'connection' => array(
            'host' => 'localhost',
            'port' => 5372,
            'vhost' => 'celery',
            'login' => 'guest',
            'password' => 'guest',
            'write_timeout' => 5,
            'read_timeout' => 2
        )
    ),
    'result_store' => array(
        'type' => 'phpamqp',
        'connection' => array(
            'host' => 'localhost',
            'port' => 5372,
            'vhost' => 'celery',
            'login' => 'guest',
            'password' => 'guest',
            'write_timeout' => 5,
            'read_timeout' => 2
        )
   ),
);
```
**CHAPTER 3**

# <span id="page-12-0"></span>**Rhubarb**

```
Examples of Celery Worker Execution From PHP
Send AsyncResult and Wait For Result
use Rhubarb\Rhubarb;
use Rhubarb\Task\Args\Python as PythonTask;
$config = include('configuration/predis.php');
$rhubarb = new Rhubarb($config);
$argsPython = new PythonTask(1, 2);
try {
    $result = $rhubarb->task('app.add')
        ->delay($argsPython, array())
        \rightarrowqet();
} catch (\Rhubarb\Exception\TimeoutException $e) {
    /*
     * If the task result is not received within '10' seconds (default) a
     * '\Rhubarb\Exception\TimeoutException' is thrown.
     */
    echo $e->getMessage(), PHP_EOL;
 }
Send task with kwargs
use Rhubarb\Rhubarb;
use Rhubarb\Task\Args\Python as PythonArgs;
use Rhubarb\Task\Args\Python\Kwargs;
$config = include('configuration/predis.php');
$rhubarb = new Rhubarb($config);
$kwargs = new Kwargs(array('arg3' => 'this is kwarg three'));
$kwargs['arg_1'] = 'my first arg';
$kwargs->arg2 = 'the second arg';
$args = new PythonArgs($kwargs);
$result = $rhubarb->task('app.add')
    ->delay($args)
    ->get();
Send task using an invokable signature
use Rhubarb\Rhubarb;
use Rhubarb\Task\Args\Python as PythonArgs;
$config = include('configuration/amqp.php');
$rhubarb = new Rhubarb($config);
$args = new PythonArgs(1, 2);
$signature = $rhubarb->task('app.add');
$result = $signature($args)->get();
Send task with a 60 second countdown header
use Rhubarb\Rhubarb;
use Rhubarb\Task\Args\Python as PythonArgs;
$config = include('configuration/predis.php');
$rhubarb = new Rhubarb($config);
$args = new PythonArgs(1, 2);
$rhubarb->task('app.add')
10 Chapter 3. Rhubarb->delay($args, array(), array('countdown' => 60)); /* Task will execute in 60 second: */
```
Send task using ETA header **use** Rhubarb\Rhubarb;

**CHAPTER 4**

# **Tasks**

<span id="page-14-1"></span><span id="page-14-0"></span>**4.1 Args**

#### Arguments

}

```
Why is the Args pattern complicated? Because, in version 3.2 of Celery message protocol v.2 defines support
      for language based task routing. To facilitate this for future use and expansion it become necessary to
      define argument objects that are language specific.
      While support for multiple argument formats is possible, current workers only support Python args.
 Basic Args creation with factory
 $args = \Rhubarb\Task\Args::newArgs(
     \Rhubarb\Task\Args\Python::LANG,
     2,
     2,
     \Rhubarb\Task\Args\Python\Kwargs::newKwargs(array('args1'=>'val1', 'arg2' => 'val2'))
 );
Explicit Python Args using star args and kwargs
 $args = new \Rhubarb\Task\Args\Python(
     2,
     2,
     \Rhubarb\Task\Args\Python\Kwargs::newKwargs(array('args1'=>'val1', 'arg2' => 'val2'))
 );
Extended RhubarbTaskArgsPythonKwargs usage Note the object property and array access usage for flexi-
      bility.
$kwargs = new \Rhubarb\Task\Args\Python\Kwargs();
$kwargs->arg1 = 'val1';
$kwargs['arg2'] = 'val2';
 $args = \Rhubarb\Task\Args::newArgs(null, $kwargs);
 Creating your own Arg types
        • Creating your own arg types is as simple as creating an object implementing the
          \Rhubarb\Task\ArgsInterface
        • Registering it with the \Rhubarb\Task\Args object
        • Fetching it with the factory
 /**
  * Class PhpArgs
  *
  * An hypothetical example class of an Args class for PHP
  */
class PhpArgs implements \Rhubarb\Task\Args\ArgsInterface
 {
     const LANG = 'php';
     /*** @return mixed
      \star/public function serialize()
     {
         // TODO: Implement serialize() method.
     }
     /*** @return string
      \star /
     public function __toString()
     {
         // TODO: Implement __toString() method.
     }
     /**arating in r n*/
     public function toArray()
     {
         // TODO: Implement toArray() method.
12 Chapter 4. Tasks
```
## <span id="page-16-0"></span>**4.2 Signature**

#### Task Signatures

Signatures may be created by calling the  $\Rhubarb\Rhubarb$ : task method. Providing the name, optional arguments, properties and headers will return a signature. You may use this signature in various ways in your workflow; either as means to call the task or as a template for many tasks.

```
$sig = $rhubarb->task('tasks.add', Args::newArgs(Python::LANG, 2, 2), array('countdown' => 10));
// tasks.add(2, 2)
```

```
$add = $rhubarb->t('task.add');
$add->s(Args::newArgs(Python::LANG, 2, 2));
// tasks.add(2, 2)
```
This example demonstrates how you may access the properties, args and headers defined within the signature.

```
$add = $rhubarb->task('task.add', Args::newArgs(Python::LANG, 2, 2, Kwargs::newKwargs(array('arg1'
// tasks.add(2, 2, arg1=1, arg2=2)$add->getArgs();
// array(
\frac{1}{2} 'args' => array(1, 2),
// 'kwargs' => array('arg1' => 1, 'arg2' => 2)// );
$add->getHeaders();
// array(
// ' ' l ang' \Rightarrow ' py',
// 'c_type' => 'tasks.add'
// );
Executing the signature may be down in two ways delay or applyAsync. delay is a wrapper of the other
```
to provide familiarity with the Celery API.

```
$add = $rhubarb->t('task.add');
$result = $add->applyAsync(Args::newArgs(Python::LANG, 2, 2));
$result->get();
// 4
$add = $rhubarb->t('task.add');
$result = $add->delay(Args::newArgs(Python::LANG, 2, 2), array(), array('countdown' => 1));
$result->get();
// 4
```
## <span id="page-16-1"></span>**4.3 Chains**

#### Task Chains

```
Creating a task chain Example 1
use Rhubarb\Rhubarb;
use Rhubarb\Task\Args\Python;
$config = include('configuration/predis.php');
$rhubarb = new Rhubarb($config);
$sig = $rhubarb->task('app.add');
$chain = $rhubarb->chain();
for (\frac{5}{1} = 0; \frac{5}{1} < 10; \frac{5}{1}++) {
    $chain->push($sig->s(new Python($i, $i * 10)));
}
$asyncResult = $chain();
Creating a task chain Example 2
use Rhubarb\Rhubarb;
use Rhubarb\Task\Args\Python;
$config = include('configuration/predis.php');
$rhubarb = new Rhubarb($config);
$sig = $rhubarb->task('app.add');
$tasks = array();
for (\frac{1}{2}i = 0; \frac{1}{2}i < 10; \frac{1}{2}i++) {
    $tasks[] = $sig->s(new Python($i, $i * 10));
}
$chain = $rhubarb->chain($tasks);
$asyncResult = $chain();
```
### <span id="page-17-0"></span>**4.4 Groups**

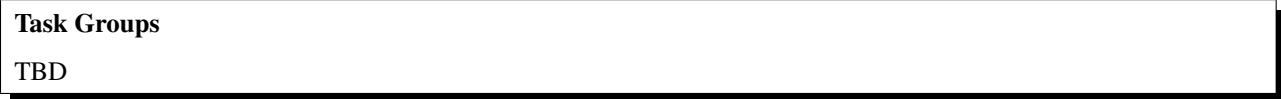

## <span id="page-17-1"></span>**4.5 Chords**

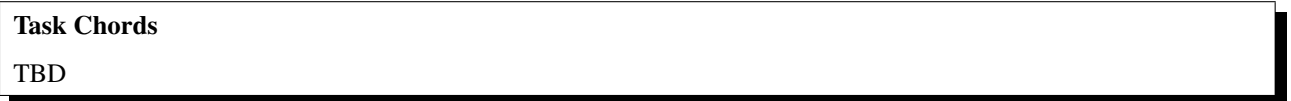

**CHAPTER 5**

# **Indices and tables**

- <span id="page-18-0"></span>• *genindex*
- *modindex*
- *search*